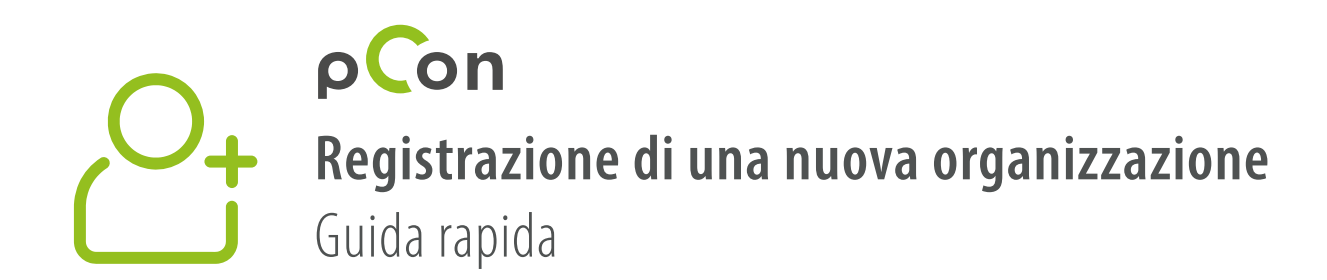

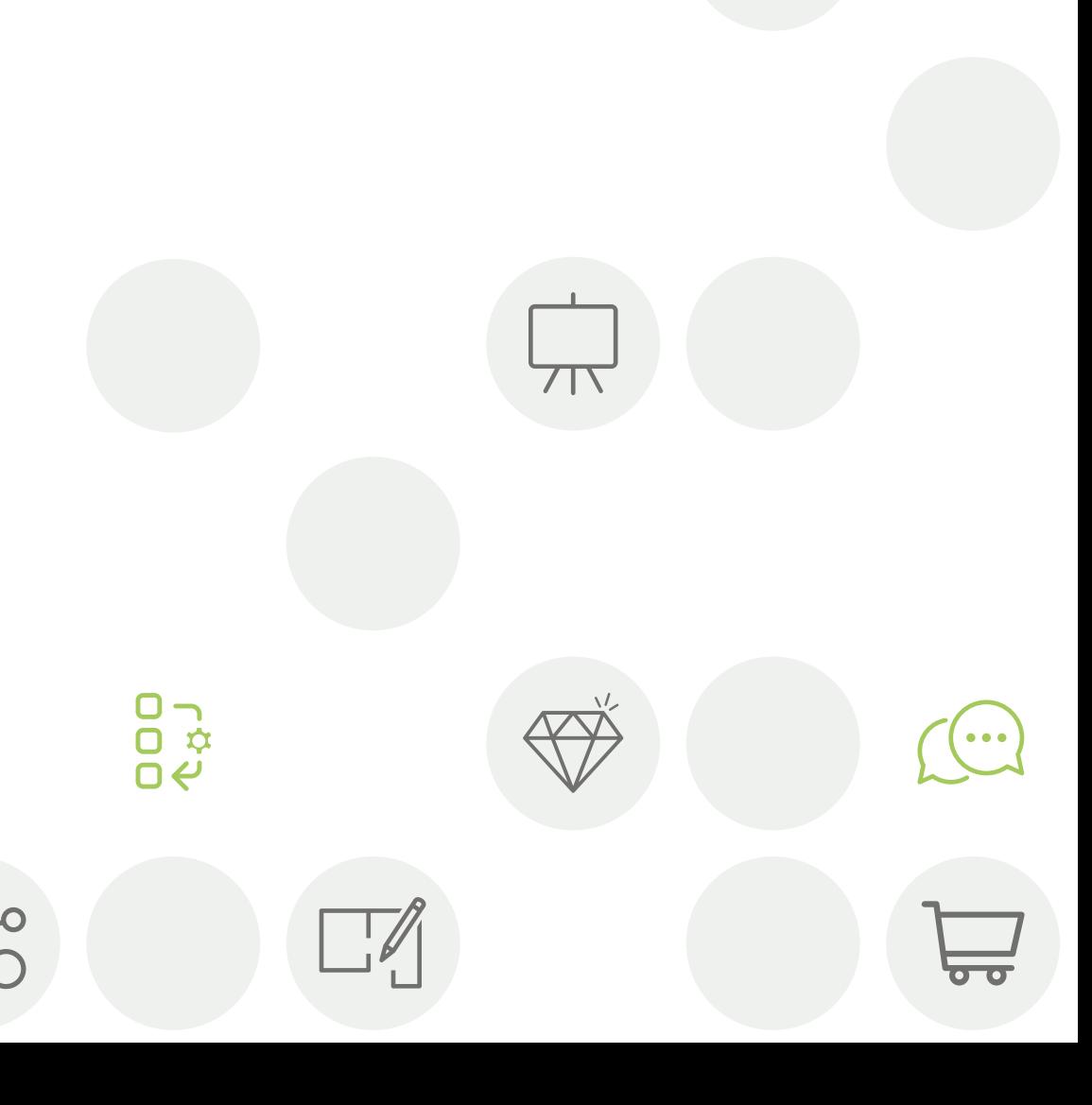

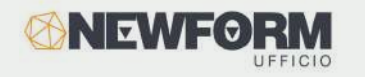

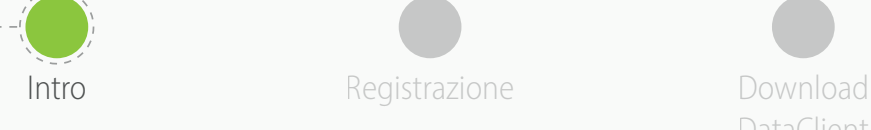

DataClient

Installazione **DataClient** 

Attendi conferma Download data **Invita** 

colleghi

- Alla fine di questo processo sarai membro della **community pCon**
- L'uso di **dati configurabili offline** aiuterà davvero ad aumentare la qualità e l'efficienza del tuo lavoro

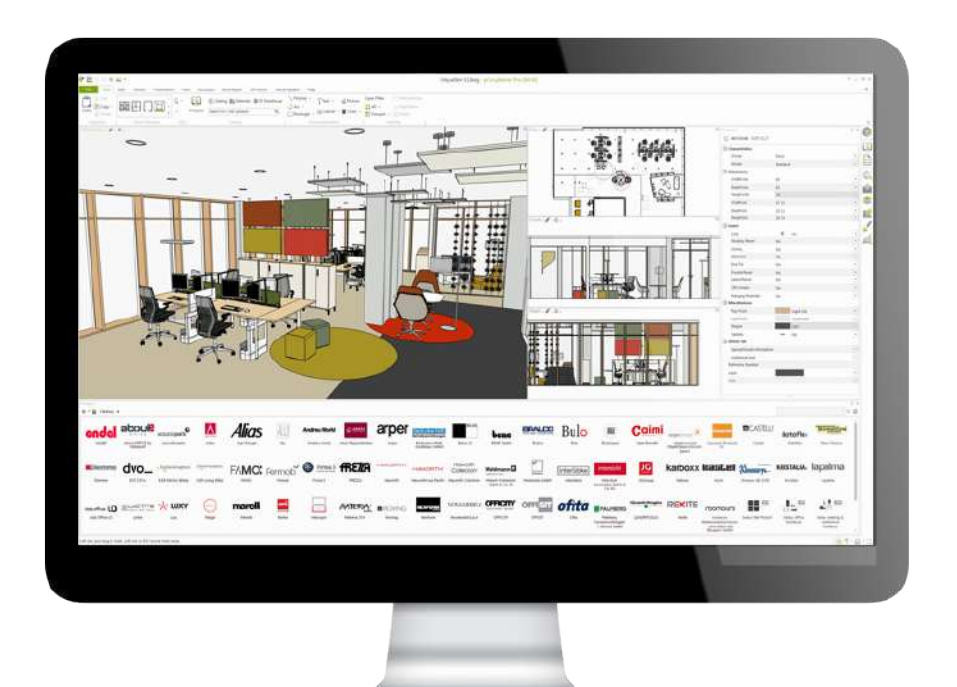

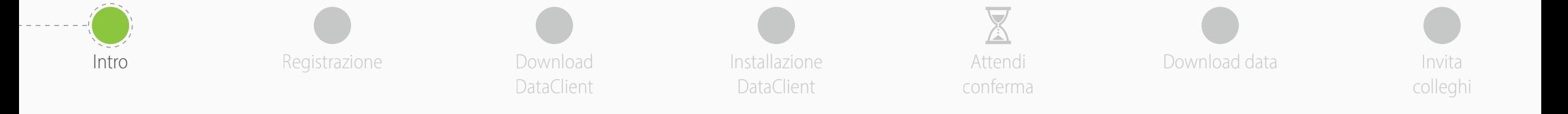

Se hai dubbi o problemi durante l'uso di questa guida non esitare a contattarci

**support-se@easterngraphics.com**

**+39.051.587.5509**

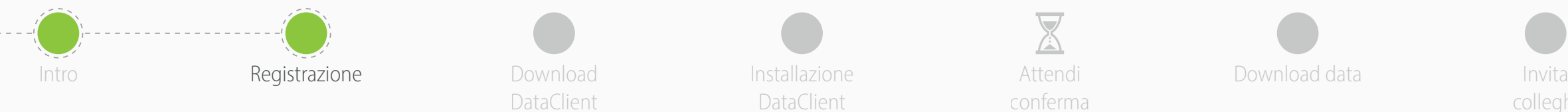

DataClient

**DataClient** 

Attendi conferma

Installazione **Example 2018** Attendi **Communist Download data** 

colleghi

### Welcome

pCon update is the platform for acquiring current OFML data of nearly all manufacturers as well as the pCon applications. Benefit from comfortable, safe and reliable updating by the different pCon update modules that cover the different needs of both small and large companies.

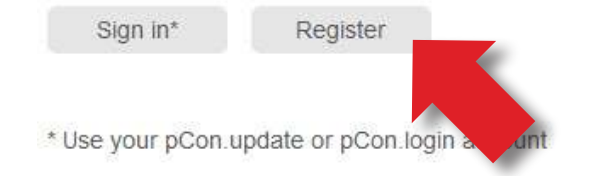

• Vai al link

<https://update.easterngraphics.com/registration/NFOI94>

• Clicca su **Registrati**

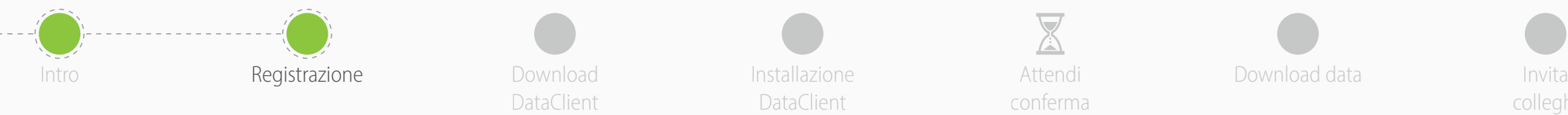

DataClient

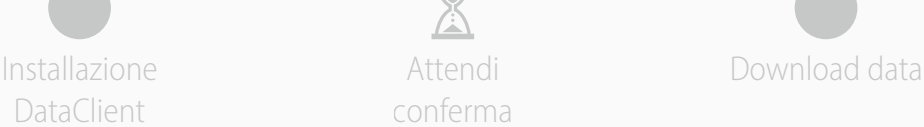

Attendi conferma

colleghi

- Tutti i campi sono obbligatori
- **Evita di usare indirizzi mail generici** come gmail o hotmail - questo velocizzerà il processo di approvazione
- Inserisci nome ed indirizzo della tua organizzazione. Se sei un **professionista indipendente**, nel campo 'Azienda' inserisci il tuo titolo professionale seguita da nome e cognome
- Clicca su **Prossimo**
	- Una sola registrazione per azienda
	- Ricorda il tuo nome utente e password

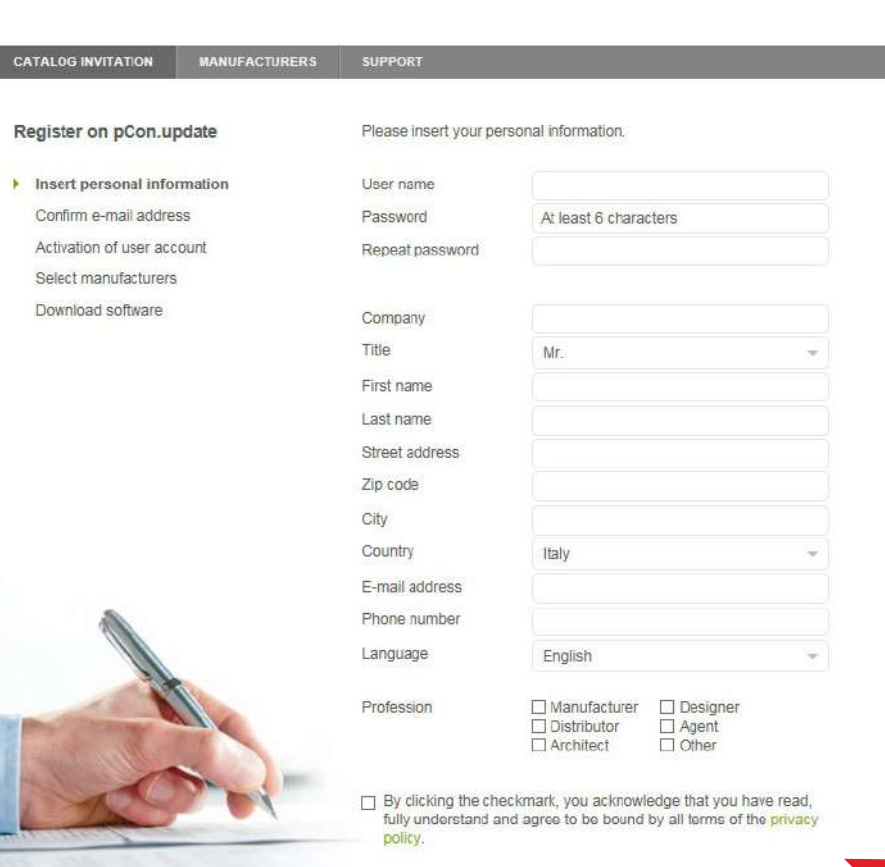

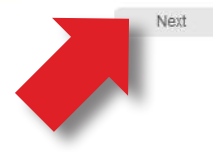

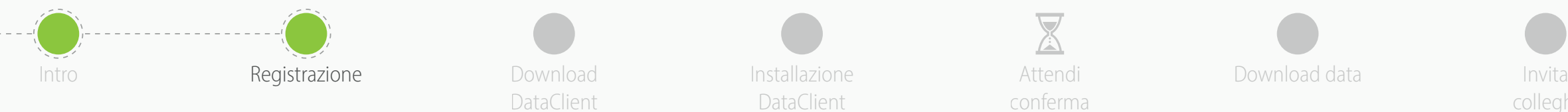

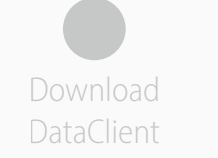

Installazione **Attendi** Download data DataClient

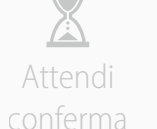

colleghi

## pCon.login

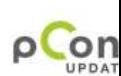

#### Dear Mr. Grilli.

Thank you for your registration on pCon.update.

To continue with your registration, please confirm your e-mail address.

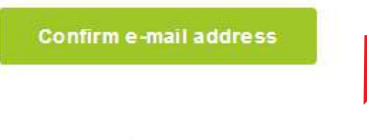

This confirmation process is necessary to make sure that the e-mail you entered is correct. If you have not activated this service please innore this e-mail

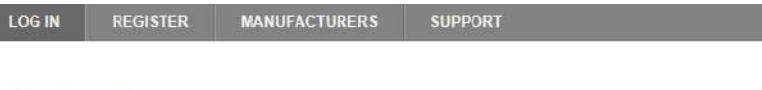

### Welcome

User

pCon update is the leading platform for getting configurable product data in OFML format from more than 100 manufacturers. Combine OFML data and pCon.planner for uncomplicated room planning, 3D product configuration as well as for the creation of offers and quotations.

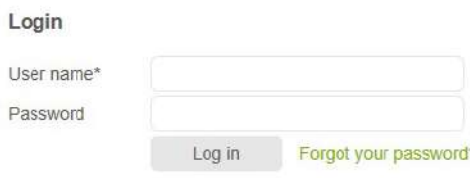

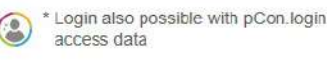

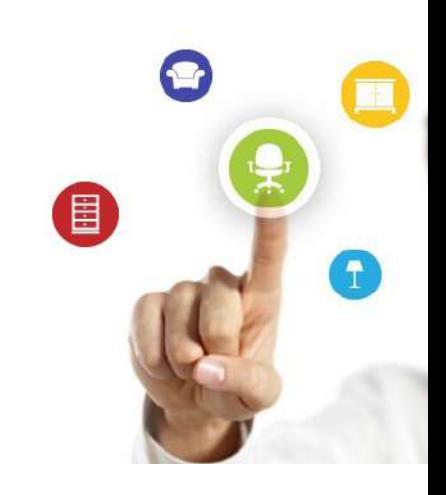

- Riceverai una email con un **link per confermare il tuo indirizzo email - Cliccaci sopra**
	- Se non ricevi nulla nel giro di pochi minuti, controlla nella cartella di spam

- Sarai reindirizzato sul portale di pCon.update
- **Accedi** con le tue credenziali

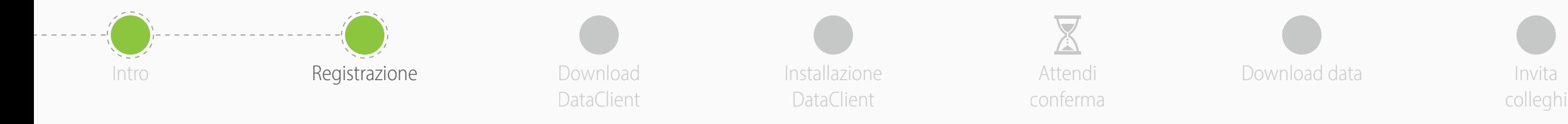

- Una volta confermata la registrazione, potrai visualizzare lo stato della tua richiesta dati
- All'inizio vedrai lo stato '**In corso**' perchè il fabbricante non avrà ancora approvato la tua richiesta dati. In genere l'approvazione avviene entro le 24 ore
- Clicca su **Prossimo**

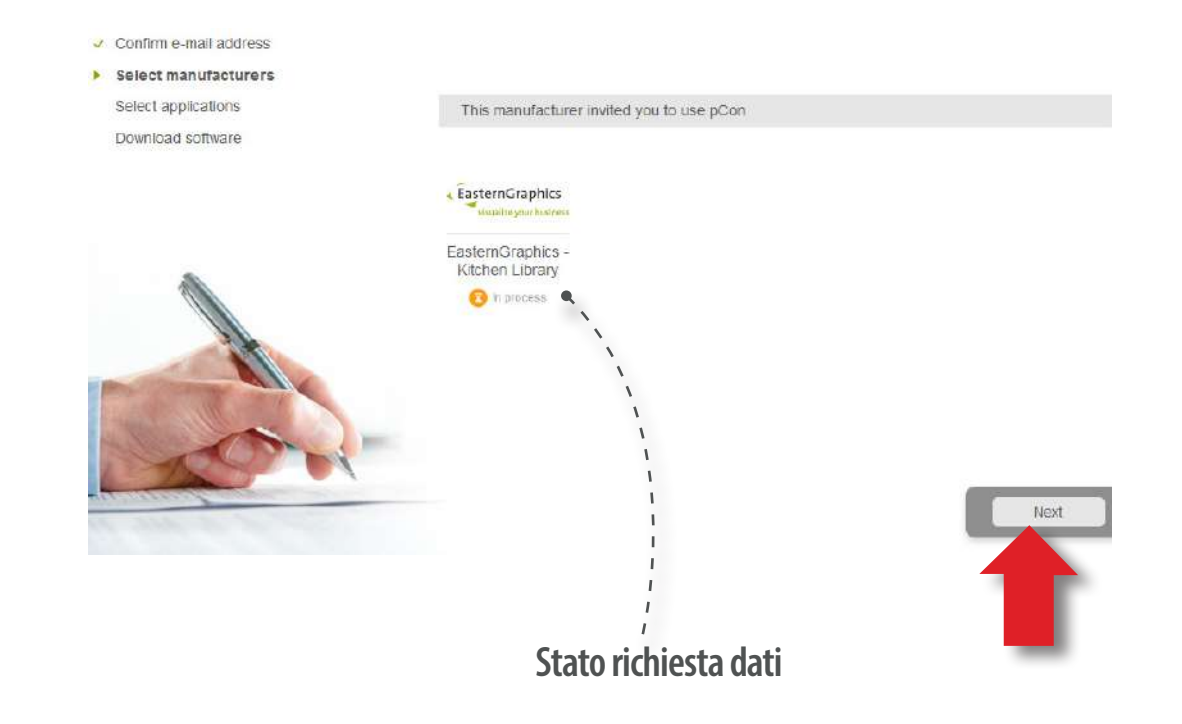

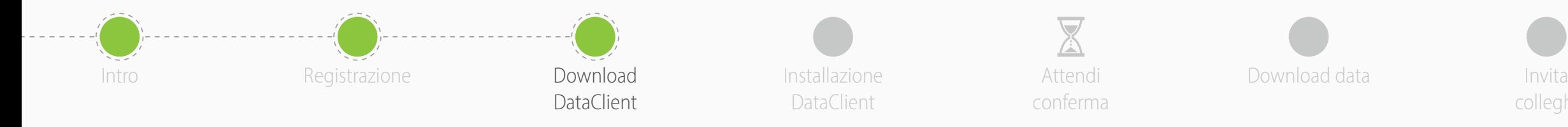

**REGIST** 

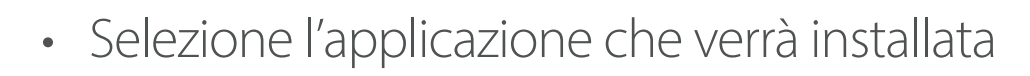

- Metti la spunta su **pCon.planner Marketing Edition**
	- È gratuito
	- Necessario per utilizzare offline i dati configurabili
	- Per le altre applicazioni offline occorre una licenza
- Clicca su **Prossimo**

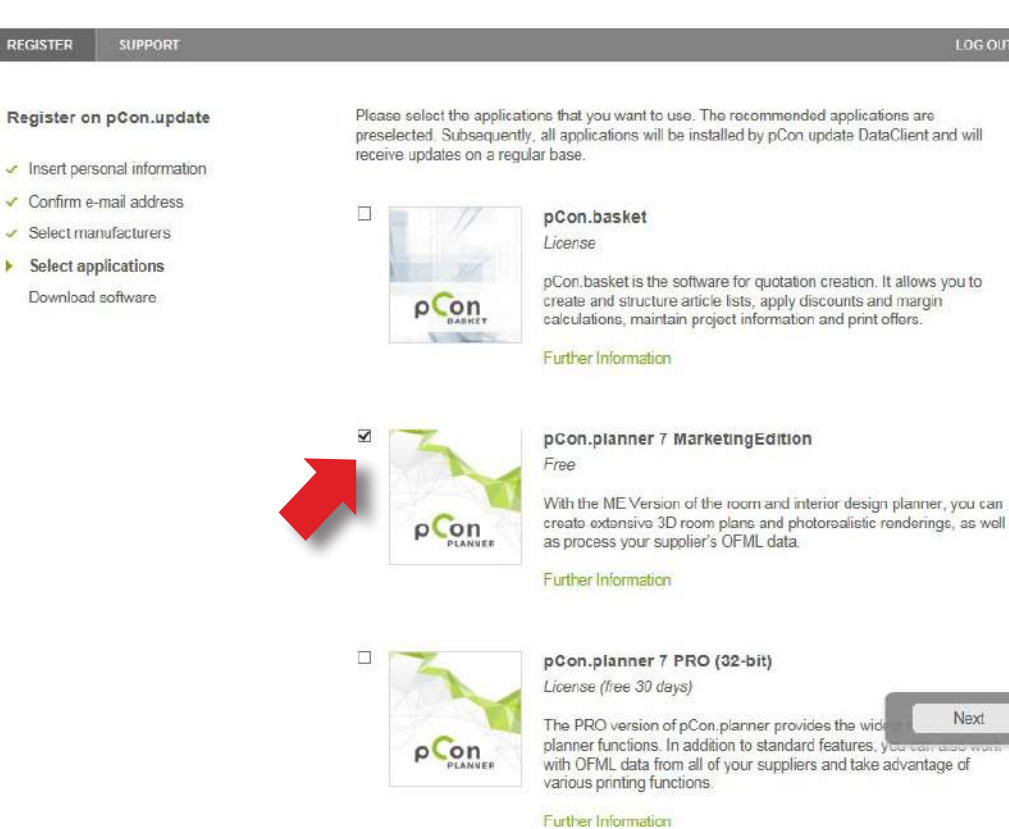

colleghi

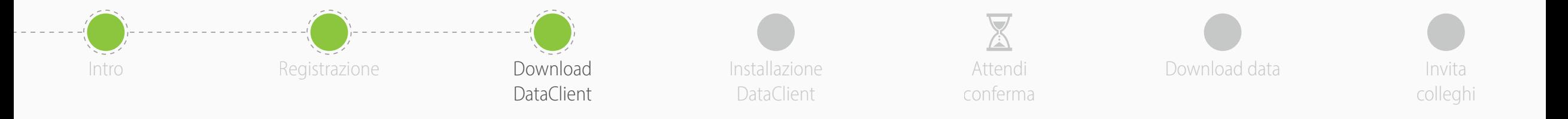

# • Scarica **pCon.update DataClient**

- Clicca sul link di **Download**
- Manterrà sempre aggiornati i tuoi dati e tutte le tue applicazioni pCon offline
- Alla fine del download clicca su **Prossimo**
- Clicca sul bottone **Fine**

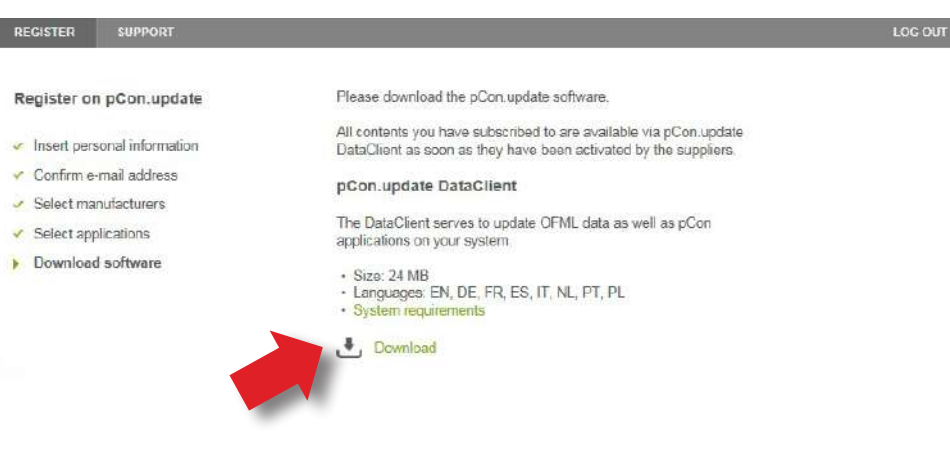

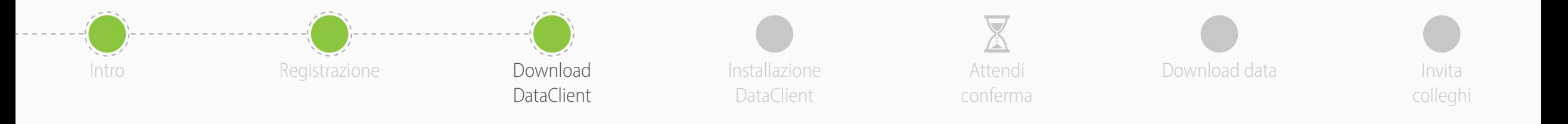

- Clicca su '**Richiedi attivazione**' per completare la registrazione ed accedere alla community pCon
- Nella nuova finestra, **controlla che i dati siano corretti** e clicca su 'Richiedi attivazione'
- Riceverai una email con l'approvazione. In genere entro le 24 ore

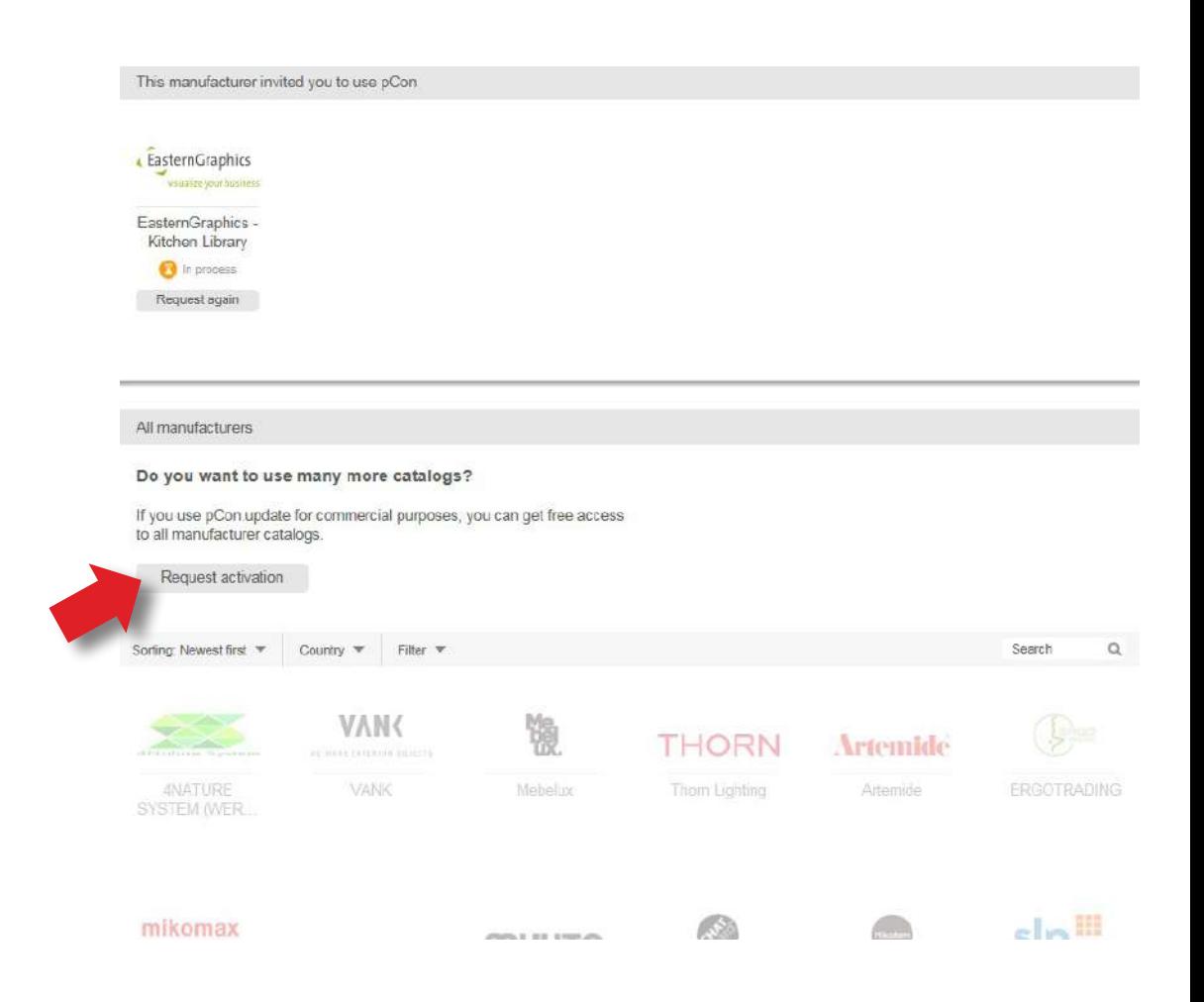

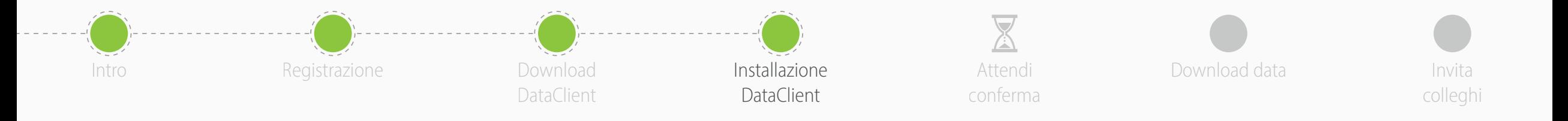

• Installa il DataClient seguendo la procedura guidata

- Al termine dell'installazione, **lancia il DataClient** e segui la procedura guidata
- Quando richiesto, inserisci le tue **credenziali di pCon.login**
- Spunta la voce **Salva password** e clicca su **OK**

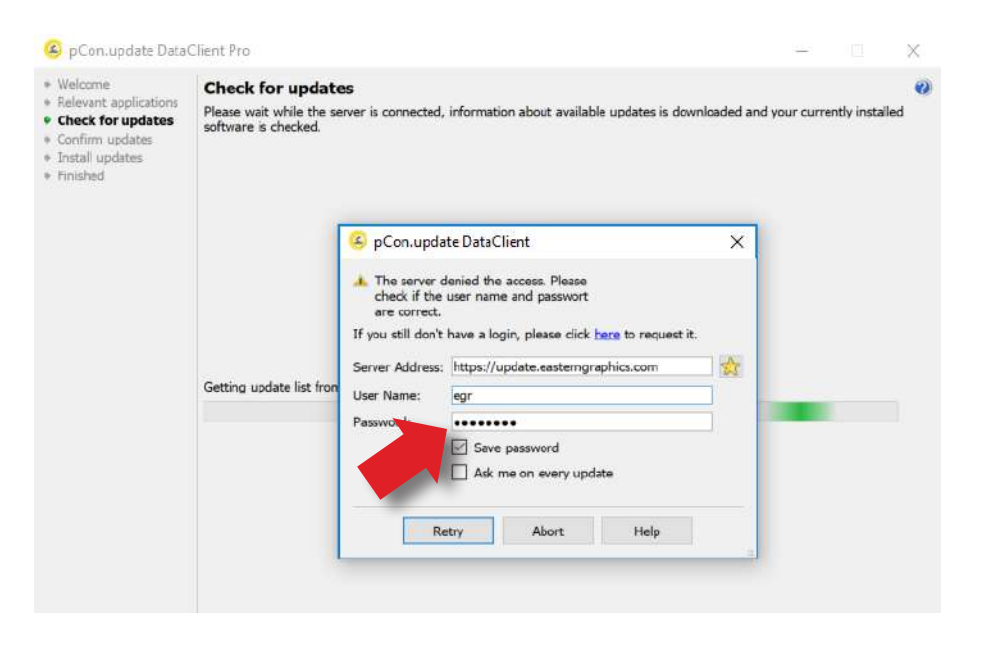

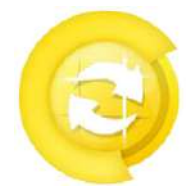

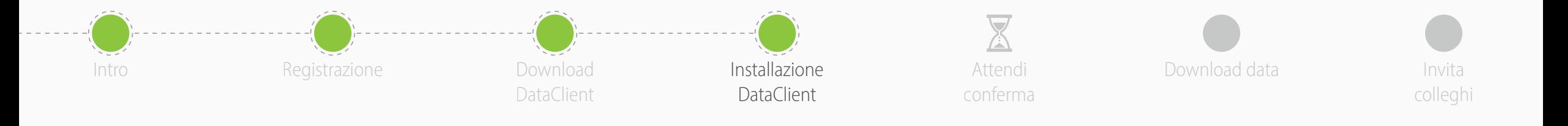

- Clicca su **Aggiornamenti programmati** sulla sinistra
- Attiva le seguenti opzioni
	- **Avvisa se sono disponibili aggiornamenti**
	- **Ripeti periodicamente ogni:** e scegli 'giorno'
	- **Esegui aggiornamento** scegli 'dopo la connessione dell'utente'
- Riceverai una notifica automatica quando saranno disponibili nuovi aggiornamenti

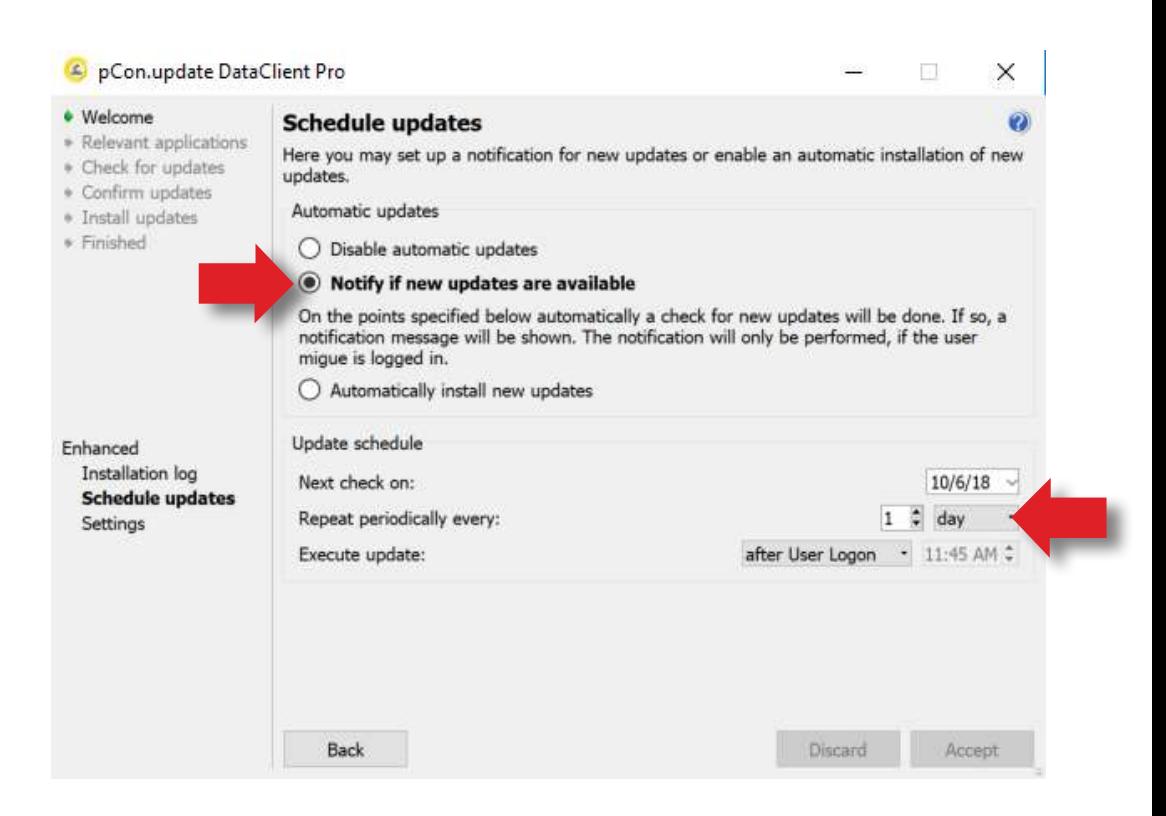

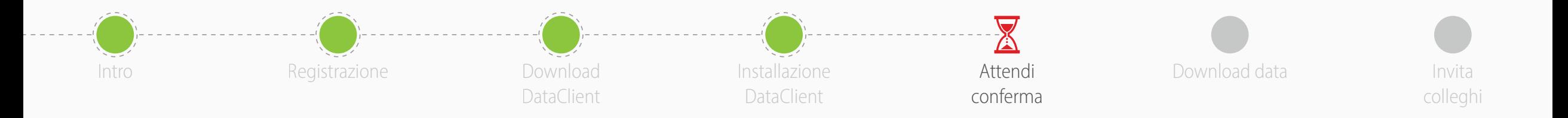

- Ora devi attendere che il produttore approvi la tua richiesta di accesso ai dati
- In genere avviene entro le 24 ore
- Quando riceverai la conferma potrai continuare con questa guida

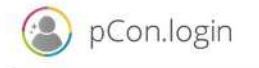

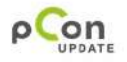

Dear Sir or Madam

EasternGraphics - Kitchen Library has shared its catalog with you.

You are now free to use the EasternGraphics - Kitchen Library catalog in all pCon applications and services (e.g. pCon box, pCon facts). You can also download the catalog with the pCon update DataClient to use it in the pCon.planner.

Best regards, Your pCon.login team

#### Do you have questions?

If necessary, please get in touch directly with the supplier.

EasternGraphics - Kitchen Library

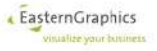

EasternGraphics GmbH - Albert-Enstein-Straße 1 - 98693 Ilmenau - Germany Managing Directors: Volker Blankenberg, Frank Wicht, Andreas Winkler Jena local court - HRB 304052

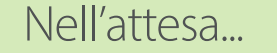

**Scarica, installa ed inizia ad esplorare pCon.planner ME** - **Clicca [qui!](https://www.dropbox.com/s/gqmwcqm6mfv7k2r/plannerME.zip?dl=1)**

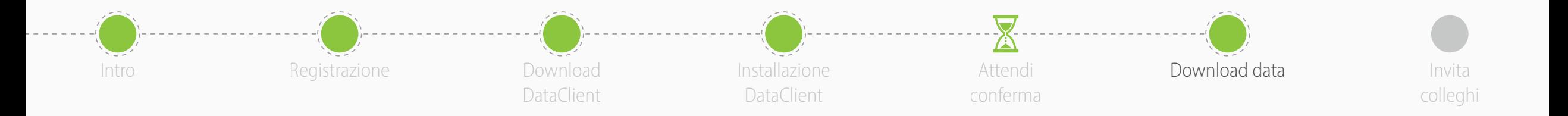

- Lancia pCon.update DataClient
	- Clicca su **Successivo** nelle due finestre seguenti per avviare il controllo degli aggiornamenti disponibili
	- Vedrai una lista con i dati e le applicazioni
- Clicca su **Installa** per avviare il download e l'installazione

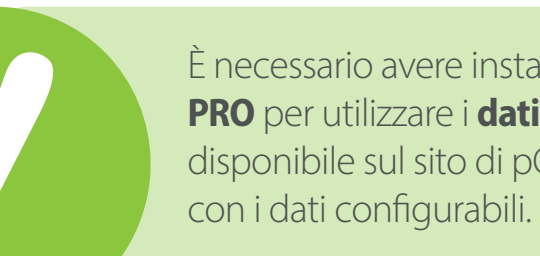

È necessario avere installato **pCon.planner ME** oppure **PRO** per utilizzare i **dati configurabili.** La versione STD disponibile sul sito di pCon.planner non è compatibile

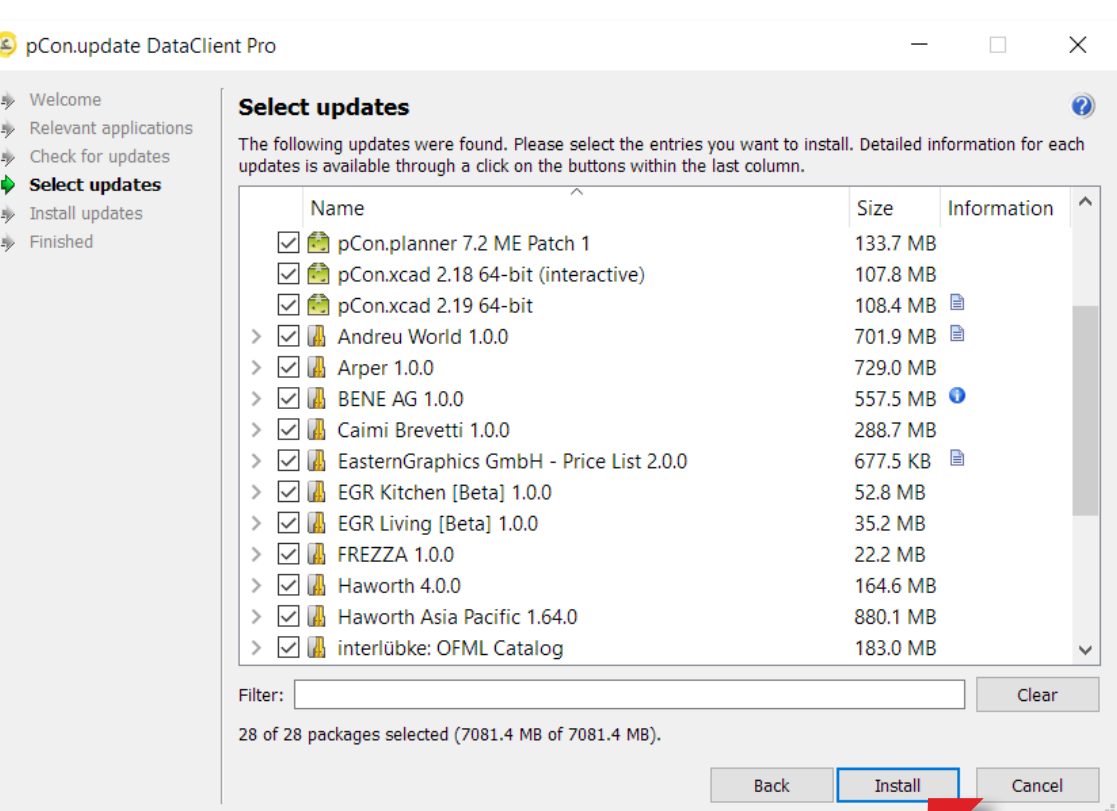

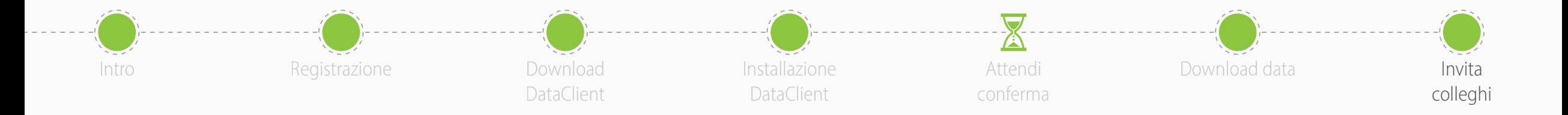

- Ora sei pronto per **invitare i tuoi colleghi**  ad unirsi all'account pCon.login della tua organizzazione
- pCon.login ti permette di gestire gli utenti della tua attività, richiedere dati configurabili, gestire le licenze software e molto altro

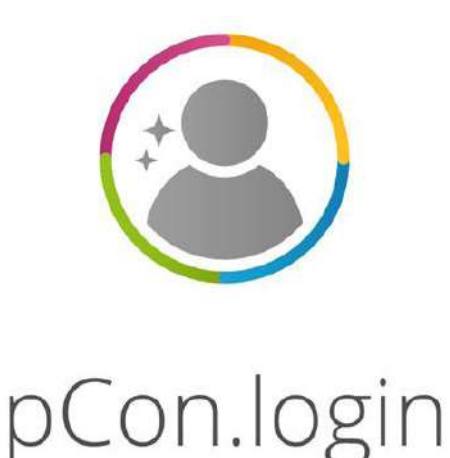